## **МІНІСТЕРСТВО ОСВІТИ І НАУКИ УКРАЇНИ**

## **ХАРКІВСЬКИЙ НАЦІОНАЛЬНИЙ УНІВЕРСИТЕТ МІСЬКОГО ГОСПОДАРСТВА імені О. М. БЕКЕТОВА**

### МЕТОДИЧНІ РЕКОМЕНДАЦІЇ

### до виконання практичних завдань і самостійної роботи з навчальної дисципліни

## **«ДОСЛІДНИЦЬКІ МЕТОДИ ТА СУЧАСНІ ТЕХНОЛОГІЇ ГЕОДЕЗІЇ»**

*(для здобувачів третього (освітньо-наукового) рівня вищої освіти спеціальності 193 – Геодезія та землеустрій)*

> **Харків ХНУМГ ім. О. М. Бекетова 2022**

Методичні рекомендації до виконання практичних завдань і самостійної роботи з навчальної дисципліни «Дослідницькі методи та сучасні технології геодезії» (для здобувачів третього (освітньо-наукового) рівня вищої освіти спеціальності 193 – Геодезія та землеустрій) / Харків. нац. ун-т міськ. госп-ва ім. О. М. Бекетова ; уклад. В. В. Касьянов. – Харків : ХНУМГ ім. О. М. Бекетова, 2022. – 35 с.

Укладач канд. техн. наук, доц. В. В. Касьянов

### Рецензент

**С. С. Нестеренко,** кандидат технічних наук, доцент кафедри земельного адміністрування та геоінформаційних систем Харківського національного університету міського господарства імені О. М. Бекетова

*Рекомендовано кафедрою земельного адміністрування та геоінформаційних систем, протокол № 1 від 26.08.2022*

## **ЗМІСТ**

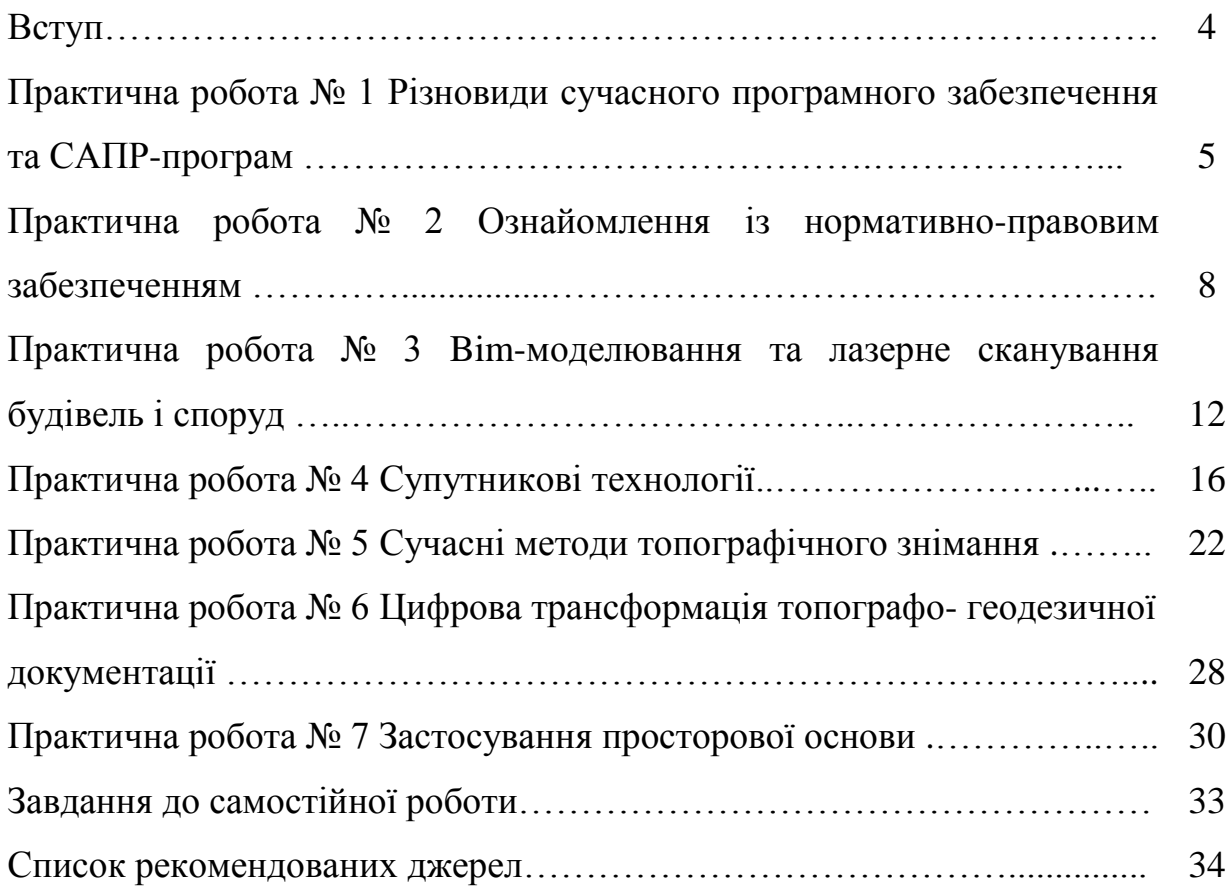

#### **ВСТУП**

Методичні рекомендації призначені для виконання практичних робіт та виконання самостійної роботи здобувачів спеціальності 193 – Геодезія та землеустрій.

Завданнями вивчення дисципліни є оволодіння теоретико-методичними основами інноваційних технологій в геодезії, виявлення особливостей, освоєння процесів створення просторової основи та практичної реалізації і трансформації новітніх технологій в геодезії та картографії, розробки науково-обґрунтованих заходів з метою дослідження та застосування сучасних технологій в геодезії.

В методичних рекомендаціях представлені практичні завдання, інструменти, методи та технології проведення сучасних геодезичних вишукувань, застосування лазерних технологій та безпілотних літальних апаратів при виконанні геодезичних вишукувальних робіт.

# **ПРАКТИЧНА РОБОТА № 1 РІЗНОВИДИ СУЧАСНОГО ПРОГРАМНОГО ЗАБЕЗПЕЧЕННЯ ТА САПР-ПРОГРАМ**

#### **Загальні відомості**

Серед універсального програмного забезпечення у нашій країні є декілька програмних продуктів поширених на території України. Деякі з них є сучасними *САПР-*програмами. *САПР –* система автоматизованого проєктування [3].

В залежності від виду та призначення геодезичних вишукувань можна відзначити деякі з них: Digitals, AutoCAD, *Credo, Robur.*

Програмний пакет Digitals розроблений у державному наукововиробничому підприємстві «Гео-система» (Україна), призначений для створення цифрових карт та виконання робіт із землеустрою.

*Digitals Standard* – початкова версія програми, що містить базові можливості: створення цифрових карт в умовних знаках, читання і запис *Іn4* та інших форматів, моделювання рельєфу, розрахунок площ та обсягів, друк державних актів та інших графічних документів.

*Digitals Professional* – додатково дає змогу працювати з растровими зображеннями, а також зберігати карти на *SQL*-сервері, з можливістю одночасного багатокористувацького доступу.

*Delta Digitals* – програмне забезпечення цифрової фотограмметричної станції (ЦФС), що дає змогу виконувати фотограмметричну обробку результатів аерофотознімання. Ґрунтується на картографічній базі *Digitals* з можливістю виконання стереоскопічних вимірів.

Серед основних функцій програмного забезпечення: візуалізація та редагування даних, створення топографічних та спеціальних карт зрівноваження мереж, побудова ЦМР і моделювання горизонталей, розрахунок площ та обсягів робіт, перегляд карти в тривимірному вигляді,

використання супутникових знімків, сканованих карт, створення звітної документації.

Пакет підтримує формати *DXF+DBF, MIF, Shape, ТХК і ASCII*. Модуль *Geodesy* дає змогу імпортувати дані з більшості файлів електронних тахеометрів або вводити журнал вимірювань вручну, будувати різні види полігонометричних ходів, проводити їх спільне зрівнювання з віщанням звітів, виконує контроль помилок у вхідних даних з можливістю редагування вимірювань.

Програмний комплекс AutoCAD: дво- та тривимірна система автоматизованого проєктування та креслення, розроблена компанією Autodesk. *AutoCAD* та спеціалізовані додатки на його основі знайшли широке застосування у геодезії, будівництві, архітектурі та інших галузях проєктування і вишукування.

Програмний комплекс *CREDO* (фірми «Кредо Діалог», Білорусь) розроблений для камеральної обробки геодезичних вимірювань, створення та редагування ЦМР, формування креслень, планів та карт та розв'язання багатьох задач у будівництві, землевпорядкуванні та геодезії.

Програмний комплекс *CREEK* має модульну систему (комплексні технології) взаємодоповнювальннх програмних продуктів, які зібрані в автоматизовані технологічні лінії:

– інженерна геодезія;

– інженерна геологія;

– землеустрій;

– проєктування генеральних планів об'єктів промислового і цивільного будівництва;

– проєктування об'єктів транспорту, зокрема автомобільних доріг всіх категорій (ремонт і нове будівництво).

Програма *CREDO DAT* призначена для автоматизації камеральної обробки інженерно-геодезичних даних під час вишукувань об'єктів цивільного, промислового і транспортного будівництва, геодезичного

супроводу будівництва, маркшейдерських робіт, робіт зі створення і реконструкції геодезичних опорних мереж.

Програма *CREDO DAT* імпортує дані у форматах приладів: *Nikon, Trimble, Geodimeter, Sokkia, Leica, Topcon*, *УОМЗ (2TA5, 3TA5)* а також із текстових файлів.

Програмне забезпечення дає змогу виконувати попереднє опрацювання та редагування вимірів, створення та використання власних систем польового кодування, зрівноваження та проєктування геодезичних мереж, виготовлення звітних документів.

*ROBUR –* перша *САПР* для проєктування лінійних споруд, створена на основі просторової цифрової моделі, розробленої компанією «ТОПОМАТІК».

Відмінною особливістю ПК *Robur* – є інтерфейс який є подібним до продуктів Autodesk Autocad, що у свою чергу дає велику зручність у роботі та імпорті даних. Він представлений трьома вікнами (План, Профіль, 3D). Полегшує прийняття комплексних проєктних рішень по всіх елементах траси лінійної споруди – плану, поздовжніх та поперечних профілів.

У сучасних версіях програми Топоматік Robur є можливість проєктування у 3D та обробка хмари точок.

#### **Практична частина**

Завдання 1. Подати опис технології проведення геодезичних камеральних робіт за всіма зазначеними вище програмними продуктами.

Завдання 2. Зробити детальний опис послідовних етапів імпорту просторових координат з електронних тахеометрів та побудови цифрової моделі рельєфу за допомогою сучасного програмного забезпечення.

Завдання 3. Вказати основні нормативно-правові документи, які регламентують створення виконавчих знімань.

Готова оформлена робота здається у pdf-форматі прикріпленим файлом.

*Для довідки*. Важливу роль у процесі створення цифрової моделі є кількість та відстань між точками з просторовими координатами отриманими під час польових знімань території. Слід враховувати дуже важливий момент: кожен об'єкт повинен бути прив'язаний до пунктів державної геодезичної мережі для подальшої побудови планів в істинній системі координат.

Польові геодезичні знімання , як правило, виконують з використанням сучасного обладнання – електронних тахеометрів та GNSS-обладнання. Вони дозволяють отримати максимально точні дані в ході проведення робіт.

# **ПРАКТИЧНА РОБОТА № 2 ОЗНАЙОМЛЕННЯ ІЗ НОРМАТИВНО-ПРАВОВИМ ЗАБЕЗПЕЧЕННЯМ**

#### **Загальні відомості**

*Топографічні матеріали виготовлюються* за результатами топографічного знімання місцевості сертифікованими інженерамигеодезистами та інженерами-землевпорядниками, які отримали встановлені кваліфікаційні сертифікати. Особливості використання топографічних матеріалів для планування і забудови територій визначені містобудівним законодавством. Результати топографічного знімання місцевості використовуються для створення та актуалізації геопорталів бази топографічних даних та національної інфраструктури геопросторових даних [4].

Під час виконання топографо-геодезичних робіт підприємства, установи і організації незалежно від форми власності, а також фізичні особи,

зобов'язані додержуватись вимог відповідних нормативно-технічних документів.

*Основні технічні вимоги до проєктування*, проведення та використання результатів великомасштабного топографічного знімання для потреб картографування викладені в «Інструкції з топографічного знімання у масштабах 1:5000, 1:2000, 1:1000 та 1:500». Можуть також створюватися топографічні плани спеціального призначення, технічні вимоги до яких встановлюються нормативно-технічними актами відповідних відомств. Але точність таких топографічних планів повинна відповідати вимогам «Інструкції з топографічного знімання…».

Топографічні плани будуються у цифровому або графічному вигляді із застосуванням «Умовних знаків для топографічних планів масштабів 1:5000, 1:2000, 1:1000 та 1:500».

Вибір масштабу знімання і висоти перерізу рельєфу залежить від багатьох факторів, в тому числі від призначення топографічного плану та характеру рельєфу.

Середні квадратичні похибки планового положення контурних точок відносно пунктів знімальної основи не повинні перевищувати 0,5– 0,6 мм в масштабі плану . Тобто для топографічного плану масштабу 1:2000 цей показник має бути в межах 1,0– 1,2 м. А в гірських і лісових районах, а також як виняток при відповідному обґрунтуванню, ще більший. При створенні топографічного плану у графічному вигляді на твердих основах з креслярським папером або мало деформованим пластиком така точність планового положення контурних точок порівнянна з графічною точністю масштабу плану і цілком прийнятна.

Для топографічного плану, який створюється у цифровому вигляді, графічна точність менше 0,001 мм незалежно від масштабу плану. Тому для забезпечення високої точності взаємного положення точок цифрової моделі місцевості потрібно значно підвищити точність польових робіт у порівнянні з традиційними способами топографічних знімань. Цього легко досягнути,

наприклад, електронними тахеометрами. Тоді виміри геометричних параметрів на цифровій моделі місцевості дають результати, по суті, з точністю вимірів на місцевості.

Використання сучасних електронних тахеометрів дає можливість суттєво збільшити нормативну відстань від приладу до планової пікетної точки

Наприклад, для масштабу знімання 1:2000 гранична віддаль від пункту знімальної основи до контурної точки складає 750 м. Приймаючи середні квадратичні похибки вимірювання кутів 5ʹʹ, а відстані до 1 км – 2 см, обчислимо середню квадратичну похибку визначення положення пікетної точки за відомою формулою:

$$
m_P = \sqrt{\frac{m_\beta^2}{\rho^2}d^2 + m_d^2} = \sqrt{\frac{5^2}{206265^2}75000^2 + 2^2} = 2.7 \text{ cm}, \quad (1.1)
$$

де m  $\beta = 5$ " – середня квадратична похибка вимірювання горизонтального кута між вихідним напрямком та напрямком на пікетну точку;

m d = 2 см – середня квадратична похибка вимірювання горизонтального прокладання до пікетної точки;

 $p = 206265$ " – кількість секунд в одному радіані;

d = 750 м – відстань до пікетної точки.

*Нормативна точність знімання* рельєфу місцевості залежить від масштабу знімання та характеру рельєфу і складає від 1/4 до 1/3 прийнятої висоти перерізу рельєфу.

Топографічне знімання місцевості може виконуватися традиційними наземним (мензульний, тахеометричний, фототеодолітний способи знімання) та аерофотографічним (стереотопографічний та комбінований способи знімання) методами. Розробка безвідбивних електронних тахеометрів, приладів для геодезичного використання глобальних навігаційних супутникових систем та сканування місцевості, безпілотних літальних апаратів, в тому числі квадрокоптерів, та професійних програмних продуктів

для обробки результатів значно розширили можливості дистанційного топографічного знімання як значних, так і невеликих ділянок місцевості. При цьому скорочуються строки виконання польових та камеральних робіт, підвищується точність геодезичних даних та топографічних матеріалів, досягається висока оперативність та достовірність. Цей позитивний процес, нажаль, стримується відсутністю або несвоєчасною розробкою нових нормативних документів.

В процесі проведення топографічних знімань місцевості має проводитись систематичний контроль топографо-геодезичних робіт. Він включає вхідний, самостійний та державний контроль. Для оцінки точності топографічних планів щодо положення точок в плані і по висоті проводяться контрольні виміри.

#### **Практична частина**

Завдання 1. Подайте класифікацію інженерних вишукувань за напрямами дослідницької роботи для будівництва або реконструкції об'єкта.

Завдання 2. Проаналізуйте та виділіть найбільш актуальні нормативно правові документи що перетинаються з вашими дослідженнями.

Завдання 3. Наведіть актуальний приклад розрахунку вартості інженерно-геодезичних робіт з урахуванням останніх змін та коефіцієнтів.

Готова оформлена робота здається у pdf-форматі прикріпленим файлом.

# **ПРАКТИЧНА РОБОТА № 3 BIM-МОДЕЛЮВАННЯ ТА ЛАЗЕРНЕ СКАНУВАННЯ БУДІВЕЛЬ І СПОРУД**

#### **Загальні відомості**

*BIM* – це числове представлення та належним чином організована інформація про об'єкт, яка використовується на всіх етапах його життєвого циклу. Важливою складовою цієї технології є єдиний інформаційний простір, база даних, що містить усю інформацію про технічні, правові, майнові, експлуатаційні, енергетичні, екологічні, комерційні та інші характеристики об'єкта будівництва.

Завдяки високій точності та детальному опису моделі, ця технологія дає можливість проводити різні розрахунки (наприклад, енергоефективність та енергоспоживання будівлі, комплексні розрахунки на довготривалість, вогнестійкість та міцніть як усієї будівлі, так і її окремих елементів) та аналіз отриманих результатів [1].

Переваги застосування *BIM*:

– скорочення термінів проєктування;

– зменшення витрат на реалізацію проєкту;

– підвищення продуктивності праці завдяки

простоті отримання інформації;

– покращення процесів узгодження будівельної документації;

– доступність конкретної інформації про виробників матеріалів,

– кількісні характеристики для оцінки та проведення тендерів.

#### **Практична частина**

Завдання 1. Проаналізуйте та розробіть технологію геодезичного знімання за допомогою лазерного сканування виходячи з наведеної схеми.

Завдання 2. Зазначте прилади для проведення наземного лазерного.

В практичній роботі запропонована удосконалена методика створення топографічного плану і цифрового тривимірного зображення з використанням технічних засобів лазерного сканування і програмного забезпечення цих засобів, на прикладі експериментальних даних, отриманих в процесі зйомки земельної ділянки, а також їх візуалізації.

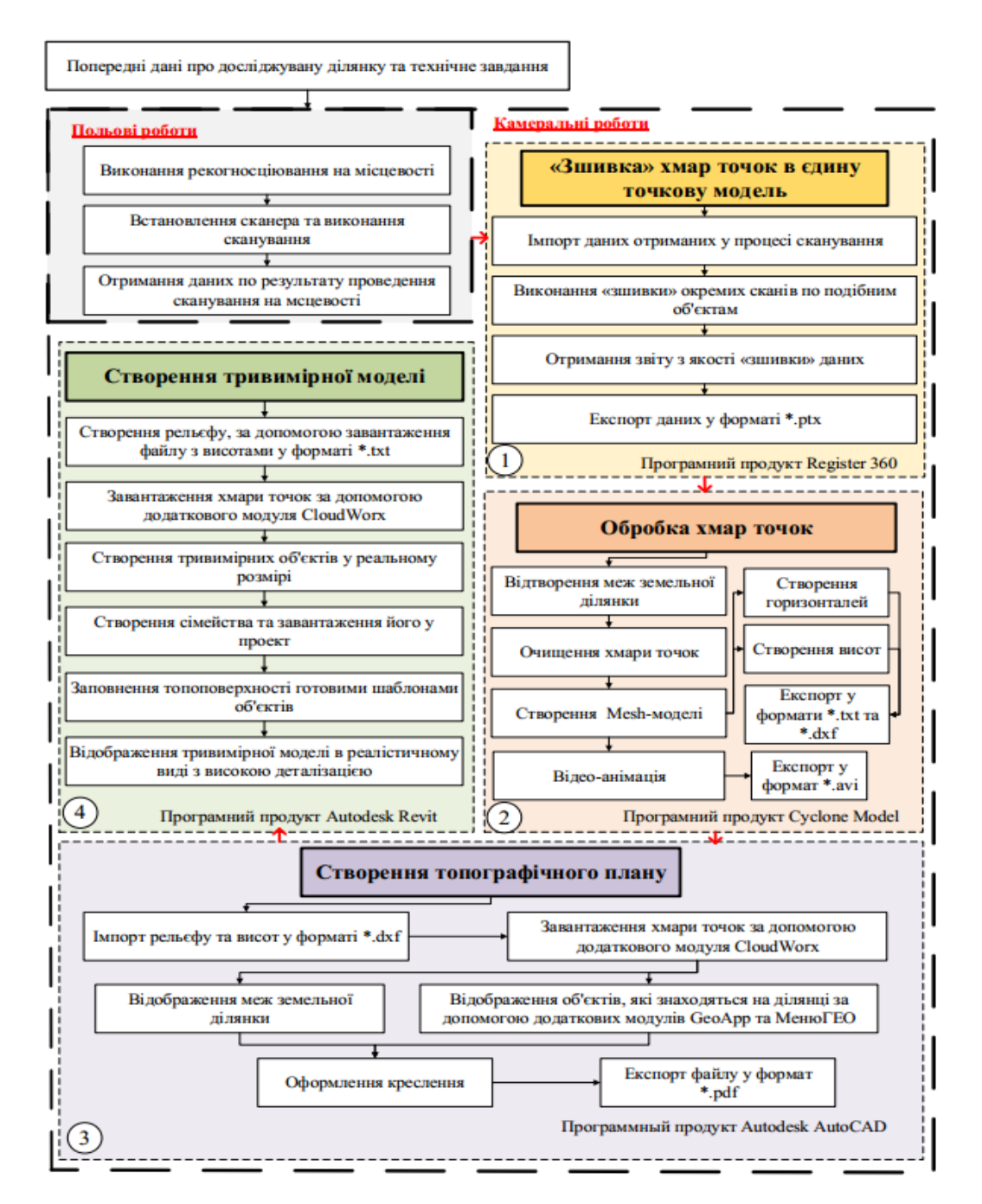

Рисунок 1 – Методика польових експериментальних досліджень та камеральної обробки даних лазерного сканування

На рисунку 1 зображена методика польових експериментальних досліджень та камеральної обробки даних лазерного сканування.

Для початку були визначені вихідні (попередні) дані про досліджувану земельну ділянку та задачі, які необхідно було виконати по технічному завданню.

На наступному етапі виконуються польові роботи безпосередньо на земельній ділянці щодо збору даних за допомогою технології наземного лазерного сканування, а саме проводиться рекогносцировка на місцевості для визначення точок (станцій) стояння сканера та отримання даних за результатами проведення зйомки. Завершальним етапом є проведення камеральних робіт в офісних умовах.

На цьому етапі виконувалася «зшивка» хмар точок, їх обробка та створення *Mesh-*моделі. Далі за результатами обробки були створені топографічний план місцевості та тривимірна модель земельної ділянки сканування з подальшим застосуванням в *BIM*.

Готова оформлена робота здається у pdf-форматі прикріпленим файлом.

## **ПРАКТИЧНА РОБОТА № 4 СУПУТНИКОВІ ТЕХНОЛОГІЇ**

#### **Загальні відомості**

*Державна геодезична мережа* (ДГМ) становить основну геодезичну мережу для всіх видів геодезичних і топографічних робіт на території України. Вона поділяється на державну планову, висотну і планово– висотну мережі. Планова геодезична мережа складається з пунктів, взаємне планове положення яких визначається з найвищою точністю.

*Планові геодезичні мережі* створюють астрономічним, геодезичним, супутниковим способами.

*Супутниковий спосіб* полягає у визначенні координат пунктів мережі за результатами спостережень супутникових навігаційних систем.

Найбільш сучасним способом визначення координат пунктів геодезичних мереж є супутниковий – за допомогою супутникових навігаційних систем.

*Визначення координат* пунктів здійснюється за супутниковими радіонавігаційними системами: GPS (Global Position System) – глобальна система визначення місцеположення (США).

GPS-система глобального позиціонування (Global Positioning System) сукупність радіоелектронних засобів, що дозволяє визначати положення та швидкість руху об'єкта на поверхні Землі або в атмосфері. Положення об'єкта обчислюється завдяки використанню розміщеного на ньому GPSприймача, який приймає та обробляє сигнали супутників космічного сегменту GPS- системи глобального позиціонування. Для визначення точних параметрів орбіт супутників та керування GPS-системою вона в своєму складі має наземні центри управління.

*GPS-приймач* обчислює власне місцезнаходження, вимірюючи час проходження сигналу від GPS-супутників. Кожен супутник постійно

надсилає повідомлення, в якому міститься інформація про час, точку орбіти супутника, з якої було надіслано повідомлення (ефемерида), та загальний стан системи й приблизні дані орбіт усіх інших супутників системи GPS (альманах). Ці сигнали розповсюджуються зі швидкістю світла в космосі (і з трохи меншою швидкістю – в атмосфері). Приймач визначає час затримки в надходженні сигналу та обчислює відстань до супутників, виходячи з якої, застосувавши метод трилатерації, визначає своє місце. Отримані координати перетворюються в наочну форму (широта та довгота чи положення на карті) та відображаються користувачеві.

#### **Практична частина**

Вихідні дані: земельна ділянка із відомими координатами у системі *СК-63* (рис. 2).

Завдання 1. Визначити три найближчі геодезичні пункти найвищого класу точності поблизу земельної ділянки. Отримати координати цих пунктів у системі координат *СК-63* та *СК-Харків*.

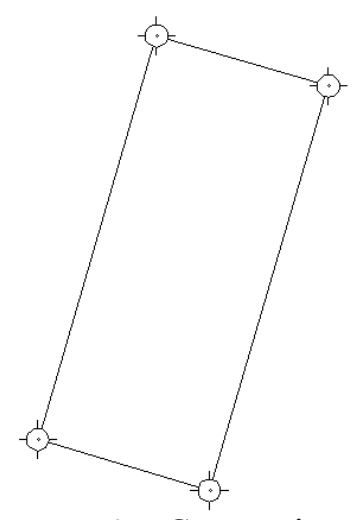

Рисунок 2 – Схема ділянки

Завдання 2. За допомогою модуля *Растр* у програмі *Autocad* завантажуємо шар *Державна геодезична мережа/Геодезичні пункти в*  *системі координат СК-63 Зона 5,* для того щоб визначити приблизне місцеположення геодезичних пунктів (рис. 3).

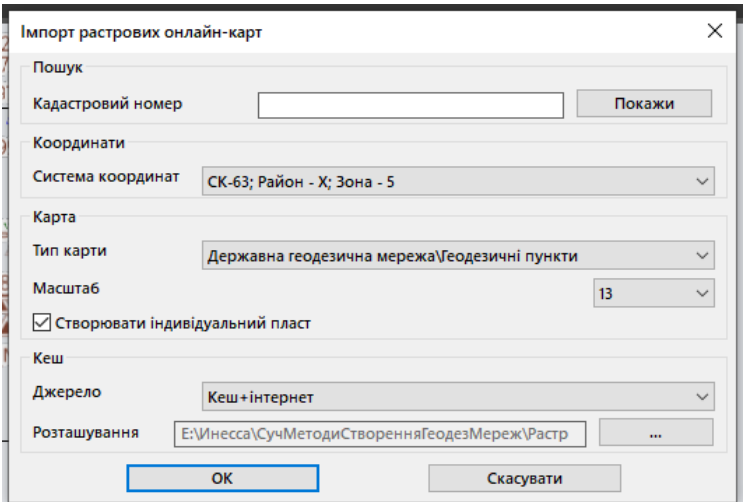

Рисунок 3 – Завантаження растру *ДГМ* у *Autocad*

Завдання 3. В результаті завантаження отримати шар з розташуванням пунктів *ДГМ*. Для роботи обираємо три пункти *ДГМ* (наприклад 2 класу): *Держпром, АЗС, Аеропорт* (рис 4).

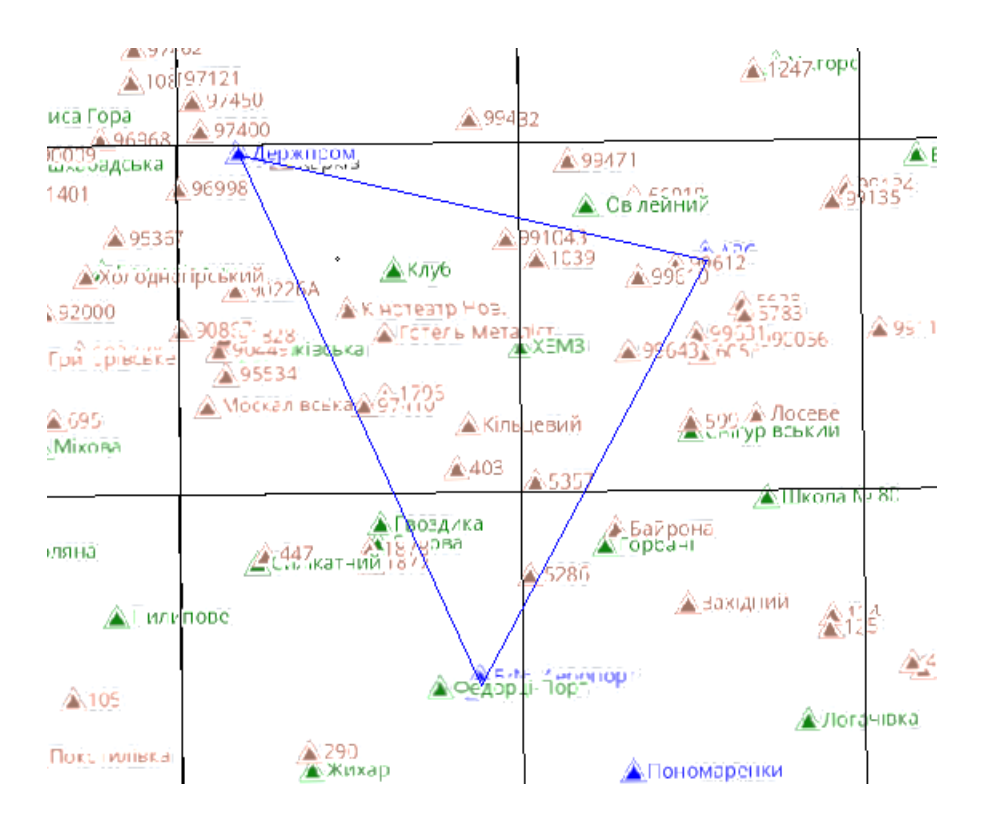

Рисунок 4 – Завантажений растр *ДГМ* у *Autocad*

Завдання 4. Оскільки завантажений растр показую лише приблизне місцеположення пунктів *ДГМ*, скористаємося сайтом *ДГМ*, на якому знайдемо точні координати цих пунктів у системі координат *УСК*-2000 (рис.5).

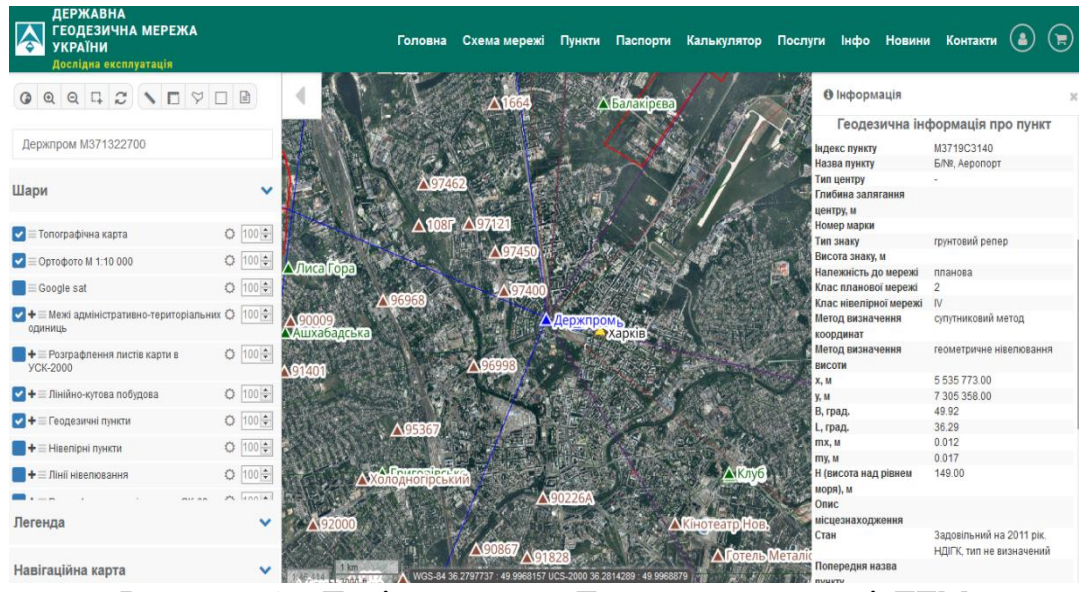

Рисунок 5 – Дані про пункт *Держпром* на сайті *ДГМ*

3. Для перерахунку координат пунктів ДГМ із системи УСК-2000 в СК-63 можна скористатися онлайн-калькулятором на сайті ДГМ. Для цього переходимо у вкладку Калькулятор, вибираємо Перерахунок між системами координат.

У вікно *Вхідні дані* вносимо таку інформацію:

- система координат *УСК-2000*;
- вид координат *УСК-*2000 6-градусна зона, зона 7.

У вікні *Вихідні дані* задаємо:

- система координат *СК-63*;
- вид координат *СК-63* район Х зона 5.

В результаті отримаємо координати пунктів *ДГМ* у системі координат *СК-63* (рис. 6).

|                       | <b>ВХІДНІ ДАНІ</b> |                                  |                |
|-----------------------|--------------------|----------------------------------|----------------|
| Система<br>координат: | <b>YCK-2000</b>    |                                  | $x -$          |
| Вид координат:        |                    | УСК-2000 GK6 зона 7 осьовий мери | ۰              |
| <b>Ekcnopt Excel</b>  |                    | <b>IMPOPT Excel</b><br>Û         | Додати         |
| Назва                 | X, M               | у, м                             | #              |
| держпром              | 5545390            | 7301359                          | 面              |
| A <sub>3</sub> C      | 5543186            | 7309899                          | 面              |
| Б/№, Аеропорт         | 5535773            | 7305358                          | $\blacksquare$ |

Рисунок 6 – Перерахунок координат з УСК-2000 в СК-63

За результатами перерахунків створюємо відомість координат пунктів в табличній формі (табл. 1).

Таблиця 1 – Координати пунктів *ДГМ* у системі координат *СК-63* (зона 5)

| Назва пункту      | $X_{\rm A}$ M | Y, M        |
|-------------------|---------------|-------------|
| Держпром          | 5532747.397   | 5352248.306 |
| A3C               | 5530946.139   | 5360878.535 |
| $E/N2$ , Аеропорт | 5523331.908   | 5356690.812 |

Завдання 5. Наступний крок – перерахунок координат пунктів *ДГМ* у систему координат СК-Харків. Для цього скористаємося програмою для перерахунку координат *Pinnacle* або програмним забезпеченням *Digitals*.

Завдання 6. За результатами проведеної роботи скласти схему GPSспостереження (рис. 7).

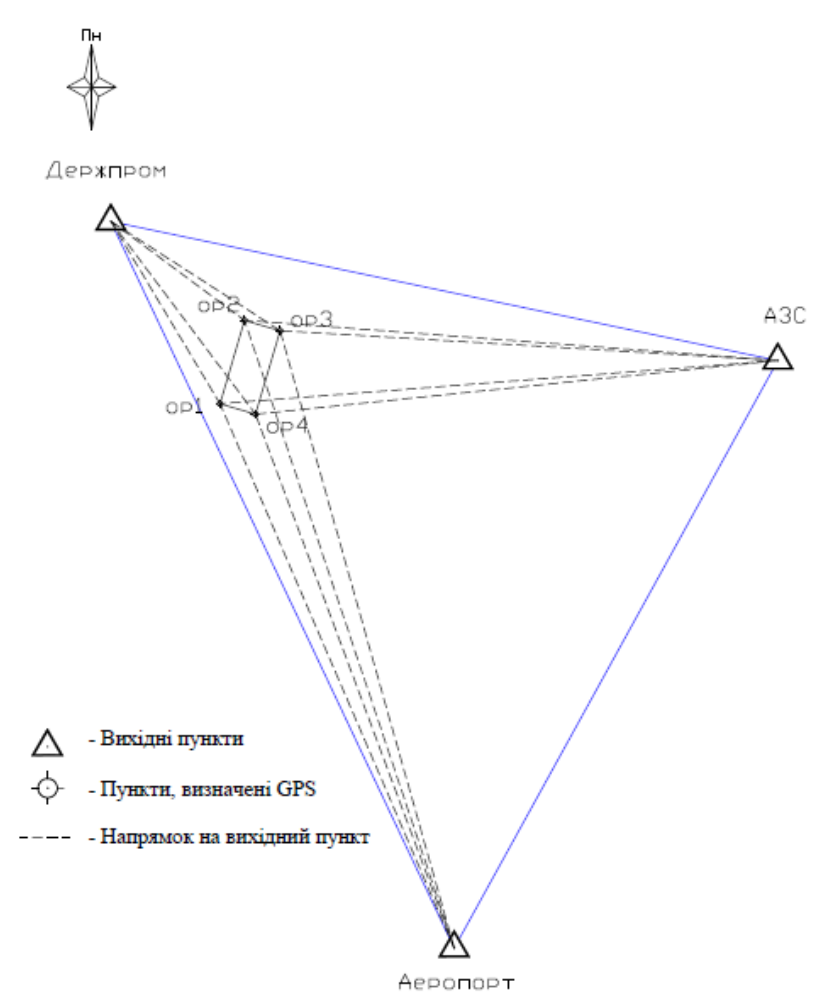

Рисунок 7 – Схема GPS-спостережень від пунктів ДГМ

Готова оформлена робота здається у pdf-форматі прикріпленим файлом.

## **ПРАКТИЧНА РОБОТА № 5 СУЧАСНІ МЕТОДИ ТОПОГРАФІЧНОГО ЗНІМАННЯ**

#### **Загальні відомості**

Практична робота фокусується на польових вишукуваннях, які були проведені в населеному пункті Куп'янськ-Вузловий. На прикладі отриманих даних розглядається технологія створення топографічної основи за допомогою *БПЛА* та сучасного *GNSS-обладнання* (рис. 8).

Основною ціллю виконаних робіт було визначено моніторинг системи ліній електро передач та отримання топографо-картографічних матеріалів задля проведення подальших інженерних-вишукувальних робіт згідно з технічним завданням.

Першим етапом вишукувань є отримання технічного завдання, складання кошторису, заключення договору на виконання робіт та проведення первинного огляду місцевості. Після проведення рекогностування було обрано оптимальну технологію, яка має найвищу кореляцію таких факторів, як швидкість роботи та якість отриманих результатів. Також кількість залучених осіб, доступність використання інструментарію та можливість проведення знімальних робіт на закритій території.

Аналіз цих елементів виявив, що самим раціональним способом виконання поставленої задачі будуть топографо-геодезичні роботи, проведені за допомогою безпілотного літального апарату. В цьому прикладі розглядається звичайний *БПЛА* без *RTK-*модуля, тому для точної прив'язки до системі координат та подальшої камеральної обробки застосовується двох частотний *GNSS* приймач з *RTK*-режимом.

*Кінематичне позиціонування в реальному часі (RTK)* – це сукупність прийомів та методів отримання планових координат і висот точок місцевості за допомогою супутникової системи навігації за допомогою отримання

поправок з базової станції, які приймає апаратура користувача під час зйомки.

На практиці в системах *RTK* використовується один приймач базової станції та мобільний зв'язок. Базова станція повторно транслює фазу хвилі, яку вона спостерігає, а мобільний пристрій порівнює свої власні вимірювання фази з результатами, отриманими від базової станції. Існує кілька способів передачі сигналу корекції від базової станції до мобільної станції. Найпопулярніший спосіб передачі сигналу в режимі реального часу за низькою ціною – це використання радіомодему, як правило, в діапазоні ультракоротких хвиль. У більшості країн певні частоти виділяються спеціально для цілей *RTK*. Більшість геодезичних приладів мають вбудований радіомодем *УКВ-діапазону* як стандартну опцію. *RTK* забезпечує підвищення точності приблизно до 20 км від базової станції.

Це дозволяє приймачам розраховувати їх відносне положення з точністю до міліметрів, хоча їх абсолютне положення є точним лише з тією ж точністю, що й обчислене положення базової станції. Таким чином, доцільно буде використовувати *БПЛА* та *GNSS-приймач* у парі.

В процесі рекогносцювання головною метою є визначення найбільш ефективного маршруту прольоту літального апарата та проходження оператора *GNSS-приймача*, із затвердженням точок опорної мережі, які в подальшому використовуються для прив'язки знімків з *БПЛА*.

При виконанні польових робіт GNSS-обладананням отримано координати точок з різноманітних комунікаційних мереж, серед яких окремим кодом є опорні точки (опознаки).

По закінченню створення базисних міток та координування важливих елементів плану виконується заліт *БПЛА*. Оператор повинен знаходитись на найбільш ефективному місцеположенні, тобто стояти в такому місці, з якого дрон може охопити найбільшу площу. Таким чином, оператор літального апарату в ручному (або автоматичному) режимі виконує знімання території, яку *БПЛА* може охопити за один політ.

Такий цикл робіт повторюється до повного покриття площі території об'єкта згідно з технічним завданням.

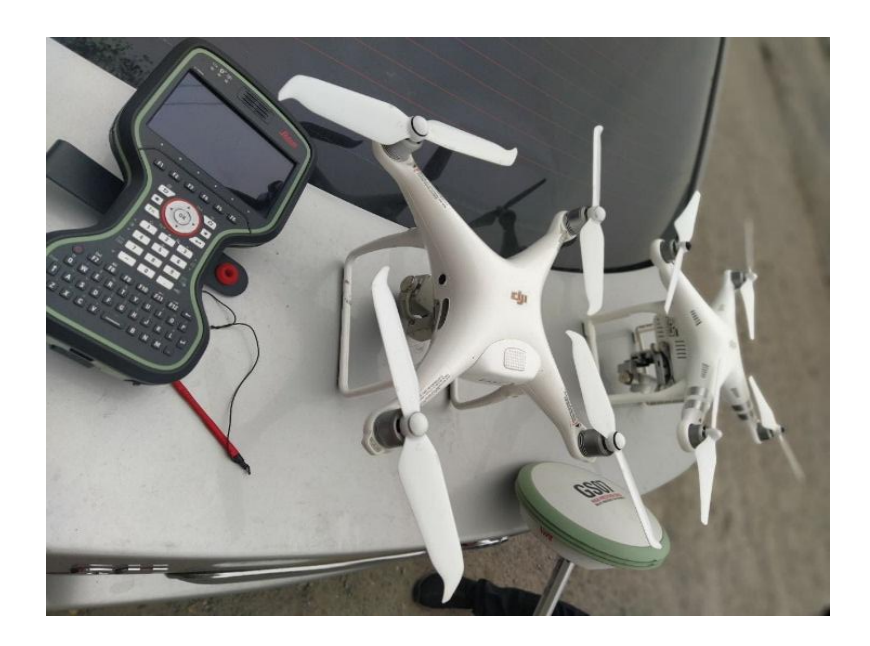

Рисунок 8 – Використання двох комплектів обладнання у польових умовах

По закінченню знімань за допомогою даної технології отримується масив фотоматеріалів які перетворюються в хмарину точок та розробляється з них підкладка для оцифрування за допомогою сучасного програмного забезпечення (наприклад) *Agisoft Metashape*.

*Agisoft Metashape Standard* – це програмне забезпечення, яке максимально розкриває можливості фотограмметрії разом із комп'ютерним зором. Metashape дозволяє створювати високодеталізовані 3D-моделі лише за фотографіями, без використання дорогого обладнання. Можливість експорту до всіх зовнішніх пакетів для постобробки робить Agisoft Metashape універсальним інструментом для 3D-моделювання (рис. 9).

За допомогою цього програмного забезпечення було проведено фотограметричні роботи з фотоматеріалами, в яких були використані

нанесені опорні точки. Саме завдяки ним координувались знімки і тому отримана модель була геопросторово прив'язаною.

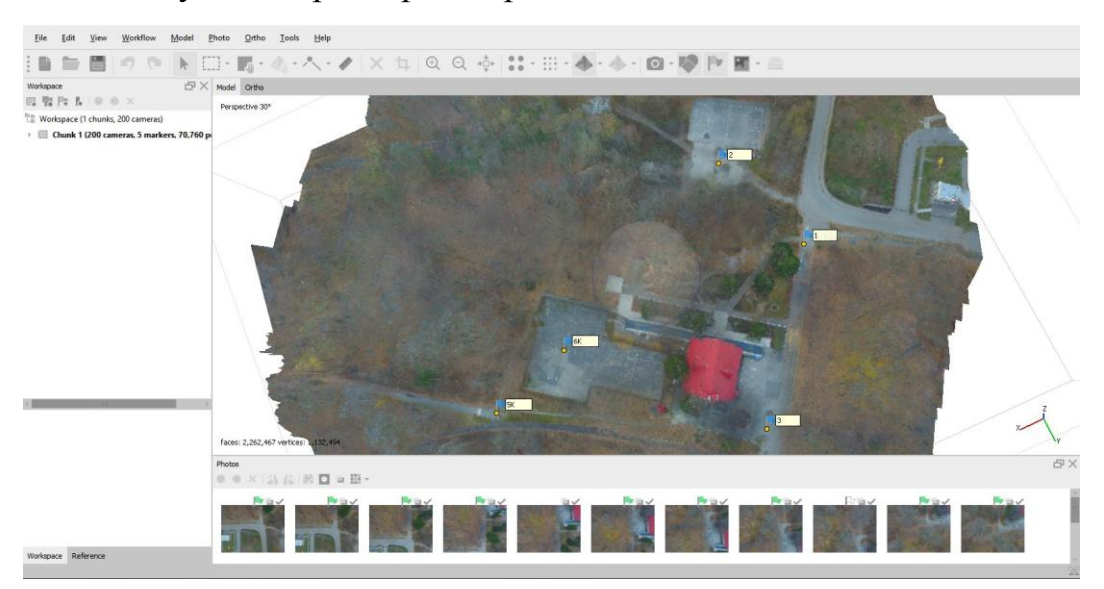

Рисунок 9 – Приклад створеної 3D-моделі за допомогою Agisoft

Metashape

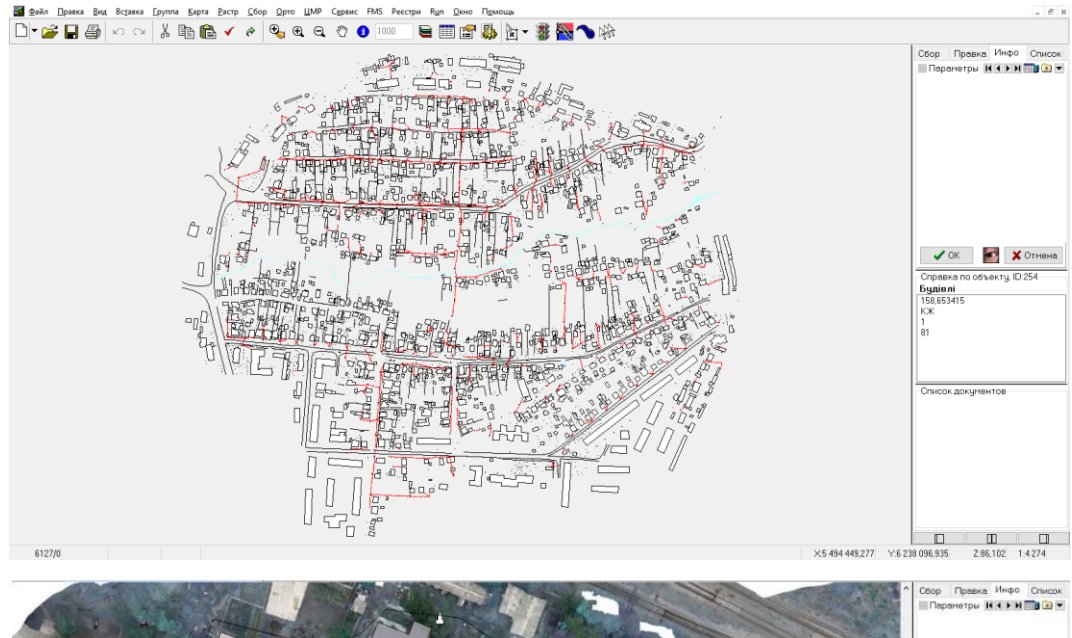

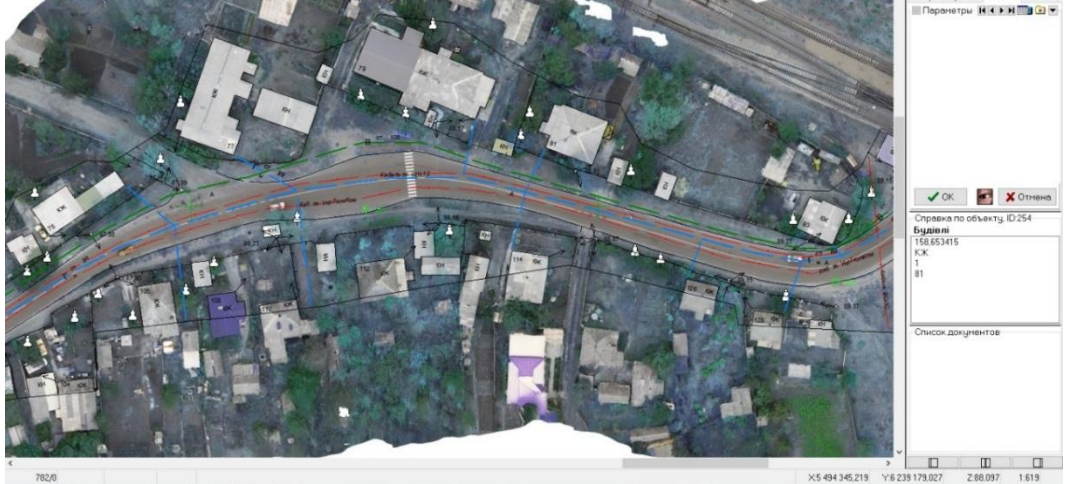

Рисунок 10 – Процес виконання оцифрування об'єкту за допомогою

#### *Digitals*

Наступним кроком є імпорт результатів польових робіт до програмного забезпечення *Digitals*. Цей сервіс дозволяє створити піраміду масштабів для ортофотоплану та оцифрувати його. Таким чином створюється топографічний план у заданому масштабі (рис. 10). В процесі створення планів використовуються бібліотека шарів модулю *Geо*, які повністю відповідають дійсним нормативним документам. В ході роботи виконується камеральна обробка наявної інформації, яка отримується наземними зніманнями.

Також для нанесення та редагування існуючих підземних комунікацій використовуються архітектурні планшети, данні з яких погоджуються у відповідних службах згідно з її оновленим просторовим положенням. Отриманий кінцевий результат погоджується із замовником згідно з технічним завданням.

Застосування такої технології та комплексу робіт дає змогу виконувати польові роботи в кількості двох чоловік. На відміну від звичайного тахеометричного знімання велика площа території може бути відзнята 1–2 робочі дні на відміну від 1–2 тижнів.

Не менш важливо те, що за допомогою *БПЛА* була отримана інформація і про ті ділянки місцевості, які в глибині приватної території, а отже тахеометричним методом до них не дібратися без дозволу власника. Підсумовуючи вище сказано – наявність *БПЛА* та його оператора в рази підвищує ефективність проведення робіт по створенню топографічних планів і карт.

#### **Практична частина**

Завдання 1. За даними польових знімань створити зшивку знімків з *БПЛА* з прив'язкою їх до закоординованих розпізнавальних знаків.

Завдання 2. За допомогою *Digitals* виконати оцифрування об'єкта з нанесенням комунікацій та інженерних мереж.

Готова оформлена робота здається у dxf-форматі прикріпленим файлом.

# **ПРАКТИЧНА РОБОТА № 6 ЦИФРОВА ТРАНСФОРМАЦІЯ ТОПОГРАФО– ГЕОДЕЗИЧНОЇ ДОКУМЕНТАЦІЇ**

#### **Загальні відомості**

Для забезпечення проєктних умов розвитку територій на довгострокову перспективу, а також розміщення будівництва і реконструкції споруд, пов'язаних з функціонуванням міського господарства, по перше треба ознайомитись, сформувати та актуалізувати існуючі дані з електронних ресурсів та галузевих департаментів, для складання проєктів розвитку та програм з організації територій.

Для створення будь-яких проєктів розвитку та організації територій необхідна просторова основа. Для формування інформаційної основи розглядаються етапи створення і розробки топографічної підоснови для проєктної документації. В подальшому дані систематизуються та будуються складові системи інформаційного планування інженерних вишукувань.

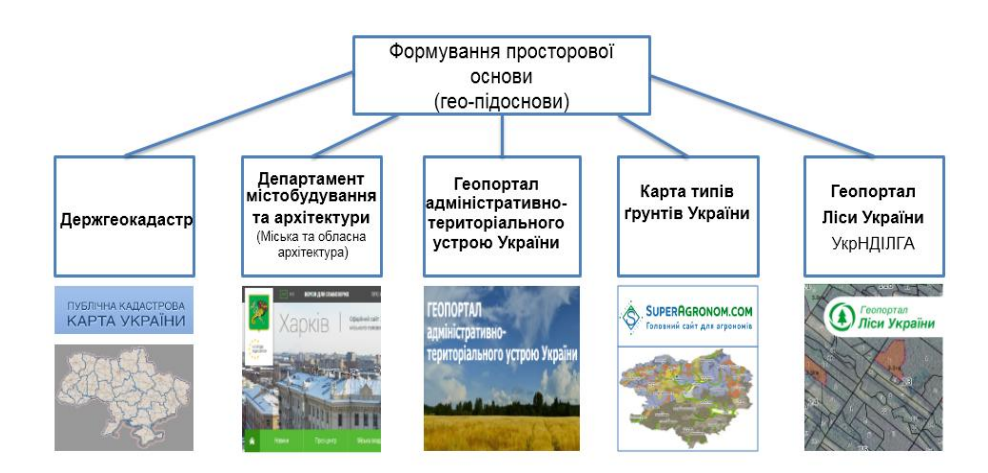

Рисунок 11 – Застосування геопорталів для створення просторової основи

Для того щоб перейти до збору та систематизації даних минулих років і розпочати побудову геопідоснови (рис. 11), необхідно виконати серію послідовних процесів.

Перш за все, необхідно визначити технічне завдання на основі тих матеріалів, які були отримані від замовника. На цьому етапі треба ознайомитись з територією (ділянкою) та з усіма її особливостями.

### **Практична частина**

Завдання 1. Розкрийте технологію, принципи побудови та застосування геопорталів.

Завдання 2. Спираючись на нормативно правові аспекти цифрової трансформації топографо-геодезичної документації опишіть послідовність та дослідницькі методи вашої наукової роботи.

Готова оформлена робота здається у pdf -форматі прикріпленим файлом.

#### **ПРАКТИЧНА РОБОТА № 7**

# **ЗАСТОСУВАННЯ ПРОСТОРОВОЇ ОСНОВИ Загальні відомості**

На сьогодні основні тенденції розвитку топографо-геодезичної та картографічної діяльності обумовлюються розвитком інформаційних технологій, зокрема, глобальних навігаційних супутникових систем (ГНСС) визначення місцезнаходження об'єктів, аерокосмічних систем високої роздільної здатності для отримання інформації про Землю, створення високопродуктивних засобів отримання просторової інформації про Землю в режимі реального часу на основі систем оптико-електронного сканування місцевості, супутникової радіолокації, лазерної локації наземного та повітряного базування, цифрового аерофотознімання включаючи безпілотні літальні апарати, неметричні фотокамери, піктографічне знімання для створення реалістичних моделей місцевості, цифрових методів обробки зображень та геопросторової інформації, широкого використання геоінформаційних систем і телекомунікаційних технологій як основного засобу забезпечення доступу суспільства до геопросторових даних та інформації тощо.

Такий вплив інформаційних технологій на розвиток топографогеодезичної та картографічної діяльності визначив необхідність переходу від інфраструктури картографічного виробництва до розбудови інфраструктури геопросторових даних

Після збору інформації та актуалізації даних для побудови просторової геопідоснови формуються дані на архітектурно-обласну комісію, після чого компетентними органами надається розпорядження та дозвіл, що до даної території та використання об'єктів. Що надалі дає можливість сформувати технічні умови для подальшого складання програм та проєктування розвитку території.

Виходячи з усього вище вказаного та після виконання серії послідовних процесів щодо формування геопідоснови для вишукувальних проєктів територій, можна викласти послідовність проходження погоджень проєкта:

1. Отримання технічних умов від власника об'єкта (замовника), підтвердженням власності якого є витяг з державного реєстру речових прав.

2. Власник замовляє виконавче знімання М – 1:500 території згідно з технічними умовами.

3. Виконавча зйомка здається для нанесенням червоних ліній в Службу містобудівельного кадастру у відповідному регіоні.

4. Отримання витягу з містобудівельного кадастру про межі земельної ділянки та суміжних землекористувачів і землевласників.

5. Побудова проєкта та виконання проєктних робіт.

6. Креслення генерального плану та нанесення проєкту території на окрему кальку (лавсан) для виконання погоджень (на одному листі для зручності).

7. Замовник надає лист у Департамент містобудування та архітектури відповідного регіону на узгодження проєкту.

8. Виконується узгодження проєкту (в термін протягом трьох місяців). Замовник надає листи на погодження у міські та районі підприємства, які є власниками підземних та наземних мереж і комунікацій. Перелік установ отримується у Департаменті містобудування та архітектури.

9. Відбувається погодження проєкту з суміжними землекористувачами та землевласниками ділянок.

10. Узгоджений проєкт реєструється у Департаменті містобудування та архітектури.

11. Отримується дозвіл на земельні роботи.

12. Відбувається виконання робіт.

13. Замовляється та виконується виконавча геодезична зйомка.

14. Виконавча зйомка здається у Департамент містобудування та архітектури у відповідному регіоні.

### **Практична частина**

Завдання 1. Опишіть послідовність виконання геодезичних робіт для подальшого погодження та реєстрації у відповідних установах.

Завдання 2. Визначте послідовність процесу збору матеріалів та інформації минулих років.

Готова оформлена робота здається у pdf -форматі прикріпленим файлом.

## **ЗАВДАННЯ ДО САМОСТІЙНОЇ РОБОТИ**

В рамках виконання самостійної роботи необхідно виконати такі роботи:

1. Розширити знання щодо наступних питань:

– визначення вимог до створення просторової основи за допомогою *Digitals*;

– комплексні інженерно-геодезичні вишукування з використанням сучасних технологій;

– особливості цифрової трансформації та погодження проєктної документації;

– *BIM*– моделювання та наземне лазерне сканування;

– способи обробки даних за допомогою сучасних *БПЛА* та *Лідарів*.

2. У п'ять кроків створити топографічного основу для подальшого проєктування та моделювання місцевості земельної ділянки:

– імпорт горизонталей у проєкт;

– завантаження хмари точок;

– створити об'єкти, які знаходяться на території земельної ділянки використовуючи додаткові модулі «МенюГЕО» та «GeoApp».

– оформити отримані креслення згідно з чинними нормативними документами.

3. Після виконання усіх процедур зі створення топографічної основи отримати креслення та імпортувати їх у формат \*.pdf.

#### **СПИСОК РЕКОМЕНДОВАНИХ ДЖЕРЕЛ**

1. ДСТУ-Н Б В.1.2-17:2016. Настанова щодо науково-технічного моніторингу будівель і споруд. – Чинний від 2017–04–01. – Київ : ДП «УкрНДНЦ», 2017. – 47 с.

2. ДБН В.1.3 – 2:2010. Геодезичні роботи в будівництві. – Чинний від 2010–09–01. – Київ : Мінрегіонбуд України, 2010. – С. 29–33.

3. Галінський О. М. Геодезичне забезпечення будівництва сьогодні. Відкриття конференції [Електрон. ресурс] / О. М. Галінський // Нові технології в будівництві. – 2011. – № 2. – С. 3. – Електрон. текст. дані. – Режим доступу: [http://nbuv.gov.ua/UJRN/Ntvb\\_2011\\_2\\_3,](http://nbuv.gov.ua/UJRN/Ntvb_2011_2_3) вільний (дата звернення: 31.10.2022). – Назва з екрана.

4. ДБН А.2.1-1-2008. Вишукування, проєктування і територіальна діяльність. Вишукування. – Чинний від 2008–07–01. – Київ : Мінрегіонбуд України, 2008. – 76 с.

*Виробничо-практичне видання*

Методичні рекомендації до виконання практичних завдань і самостійної роботи з навчальної дисципліни

## **«ДОСЛІДНИЦЬКІ МЕТОДИ ТА СУЧАСНІ ТЕХНОЛОГІЇ ГЕОДЕЗІЇ»**

*(для здобувачів третього (освітньо-наукового) рівня вищої освіти спеціальності 193 – Геодезія та землеустрій)*

Укладач **КАСЬЯНОВ** Володимир Володимирович

Відповідальний за випуск *С. Г. Нестеренко За авторською редакцією* Комп'ютерне верстання *В. В. Касьянов* 

План 2022, поз. 448М

Підп. до друку 14.12.2022. Формат 60×84/16. Електронне видання. Ум. друк. арк. 2,0

Видавець і виготовлювач: Харківський національний університет міського господарства імені О. М. Бекетова, вул. Маршала Бажанова, 17, Харків, 61002. Електронна адреса: office@kname.edu.ua Свідоцтво суб'єкта видавничої справи: ДК № 5328 від 11.04.2017.